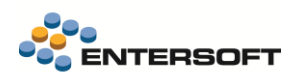

# **Entersoft Business Suite v5.3.0.0**

Entersoft Business Suite®

Νέα χαρακτηριστικά και επεκτάσεις

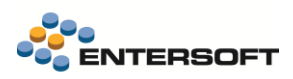

# <span id="page-1-0"></span>Περιεχόμενα

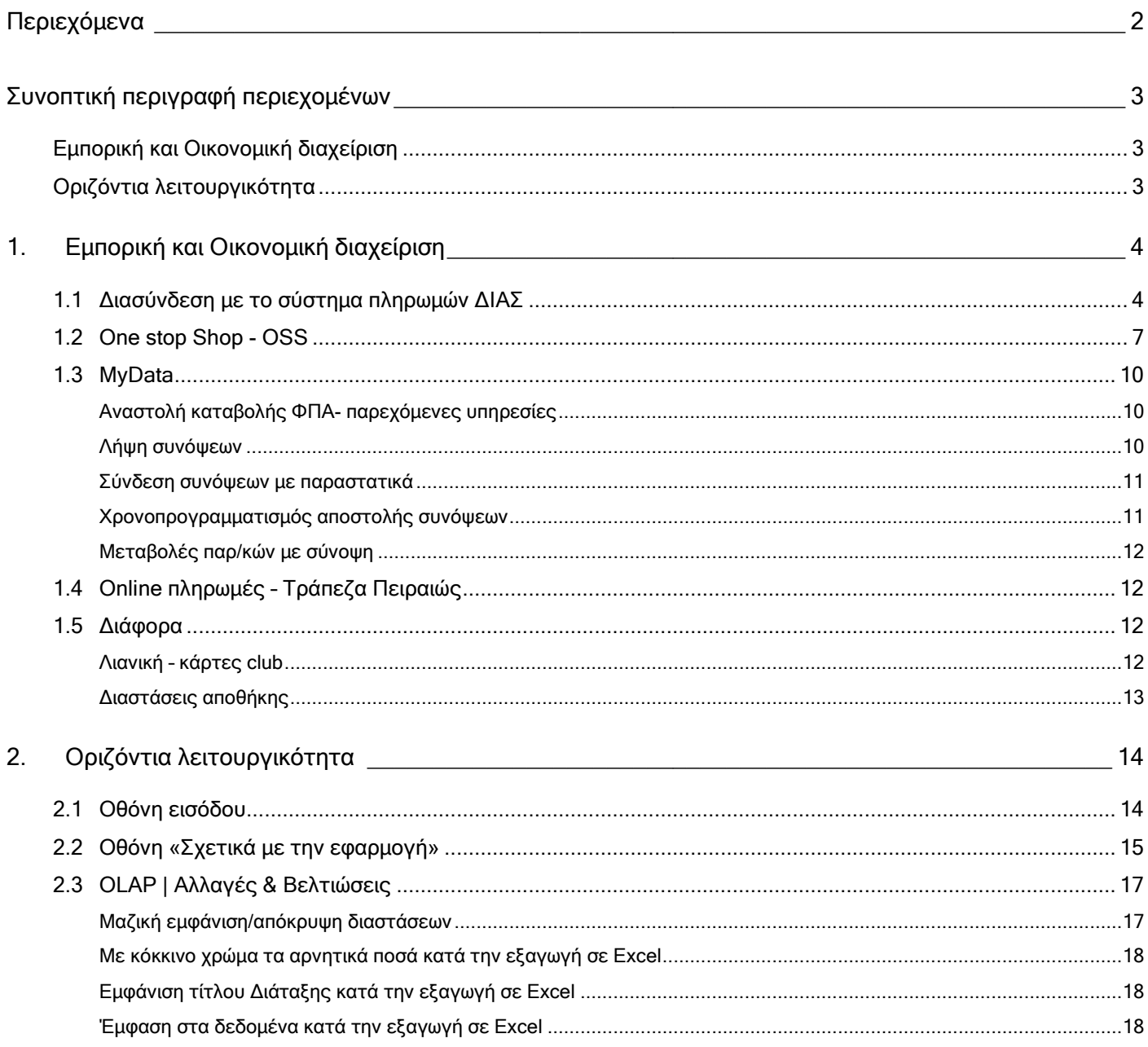

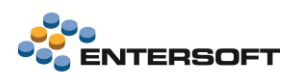

## <span id="page-2-0"></span>**Συνοπτική περιγραφή περιεχομένων**

## <span id="page-2-1"></span>**Εμπορική και Οικονομική διαχείριση**

- Διασύνδεση με τις υπηρεσίας τραπεζικών συναλλαγών ΔΙΑΣ
- Υποστήριξη για διασυνοριακές πωλήσεις ηλεκτρονικού εμπορίου που εντάσσονται στο σύστημα OSS

## <span id="page-2-2"></span>**Οριζόντια λειτουργικότητα**

- Ανακατασκευή της οθόνης «Σχετικά με την εφαρμογή»
- Αλλαγές & Βελτιώσεις στα Olap

Στη συνέχεια αναλύεται κατά κατηγορία ο κατάλογος των νέων λειτουργιών & βελτιώσεων με οδηγίες χρήσης & παραδείγματα.

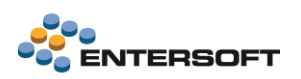

## <span id="page-3-0"></span>**1. Εμπορική και Οικονομική διαχείριση**

## <span id="page-3-1"></span>**1.1 Διασύνδεση με το σύστημα πληρωμών ΔΙΑΣ**

Δόθηκε η δυνατότητα διασύνδεσης με το σύστημα πληρωμών ΔΙΑΣ με χρήση κωδικών ηλεκτρονικής πληρωμής, άμεση λήψη ενημέρωσης για την εκτέλεση πληρωμών και την αυτόματη εκκαθάρισή τους.

### Δημιουργία κωδικού ηλεκτρονικής πληρωμής (ΚΗΠ)

Υποστηρίζονται οι εξής τύποι ΚΗΠ:

- Διαφορετικός ανά συναλλαγή, με την ενσωμάτωση του ποσού της συναλλαγής
- $\blacktriangledown$ Ενιαίος για πολλαπλές χρήσεις, χωρίς ποσό,

Η δημιουργία του ΚΗΠ πραγματοποιείται αυτόματα βάσει της παραμετροποίησης, κατά την καταχώρηση μιας συναλλαγής, ενώ μπορεί να δημιουργηθεί ΚΗΠ χωρίς ποσό που μπορεί να αποδοθεί στο υποκατάστημα του συναλλασσόμενου και να χρησιμοποιηθεί πολλές φορές.

#### Τύποι κωδικών ηλ. πληρωμής

Μπορείτε να δημιουργήσετε διαφορετικά προφίλ για την απόδοση ΚΗΠ, ώστε να είναι δυνατή η χρήση περισσότερων του ενός τρόπου δημιουργίας ΚΗΠ και όχι μόνο ενός τρόπου όπως υποστηριζόταν μέχρι σήμερα. Η δημιουργία τύπων ΚΗΠ γίνεται από την οθόνη «Τύποι κωδικών ηλ. Πληρωμής» (Μενού: Παραμετροποίηση/ Χρηματοοικονομικά). Δημιουργήστε έναν νέο τύπο απόδοσης ΚΗΠ για τον ΔΙΑΣ αλλά και για όποιον άλλο από τους υποστηριζόμενους παρόχους, που θέλετε να χρησιμοποιείτε στις συναλλαγές σας

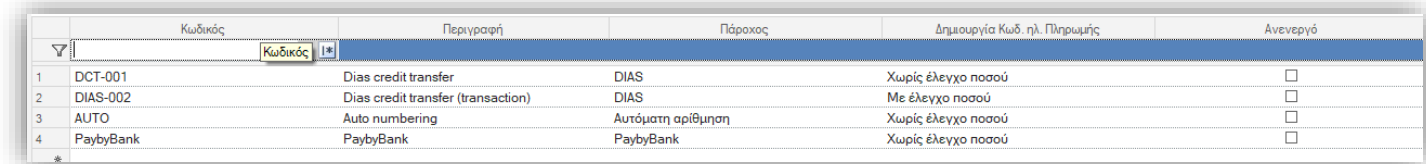

Στο πεδίο «Πάροχος» επιλέξτε έναν από τους διαθέσιμους παρόχους που υποστηρίζονται από την εφαρμογή.

Στο πεδίο «Δημιουργία κωδ. Ηλεκτρονικής πληρωμής», επιλέξτε αν θέλετε ο κωδικός να υπολογίζεται ανά συναλλαγή και να περιλαμβάνει την πληροφορία του ποσού συναλλαγής.

Η επιλογή «με έλεγχο ποσού» υποστηρίζεται μόνο από τον πάροχο ΔΙΑΣ.

Η δήλωση διαφορετικών «τύπων ΚΗΠ» έρχεται να αντικαταστήσει την δήλωση σε μια παράμετρο εταιρίας του ενός και μόνο παρόχου για την απόδοση ΚΗΠ, επιτρέποντας την ταυτόχρονη χρήση πολλών παρόχων αλλά και τρόπων απόδοσης ΚΗΠ

Στην παρούσα έκδοση δεν υποστηρίζεται ο πάροχος PayGate. Αυτό θα γίνει στην επόμενη έκδοση.

#### Απόδοση ΚΗΠ ανά συναλλαγή

Πλέον μπορείτε να δημιουργήσετε έναν μοναδικό ΚΗΠ ανά συναλλαγή. Αυτός μπορεί να δημιουργηθεί αυτόματα κατά την αποθήκευση παραστατικού και να αποθηκευτεί στην γραμμή χρηματικού λογαριασμού που δημιουργείται με την καταχώρηση της συναλλαγής.

Για την ενεργοποίηση της δημιουργίας νέου ΚΗΠ ανά συναλλαγή απαιτείται:

Να επιλέξετε στον τύπο παραστατικού τον χαρακτηρισμό ACTIVATE\_EPAYMENTCOD

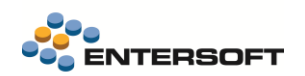

Να χρησιμοποιήσετε έναν τρόπο πληρωμής, που περιέχει τουλάχιστο έναν όρο τύπου «Πρόβλεψη» στον οποίο έχει επιλεγεί ένας «τύπος κωδ. Ηλ. Πληρωμής» στο ομώνυμο νέο πεδίο:

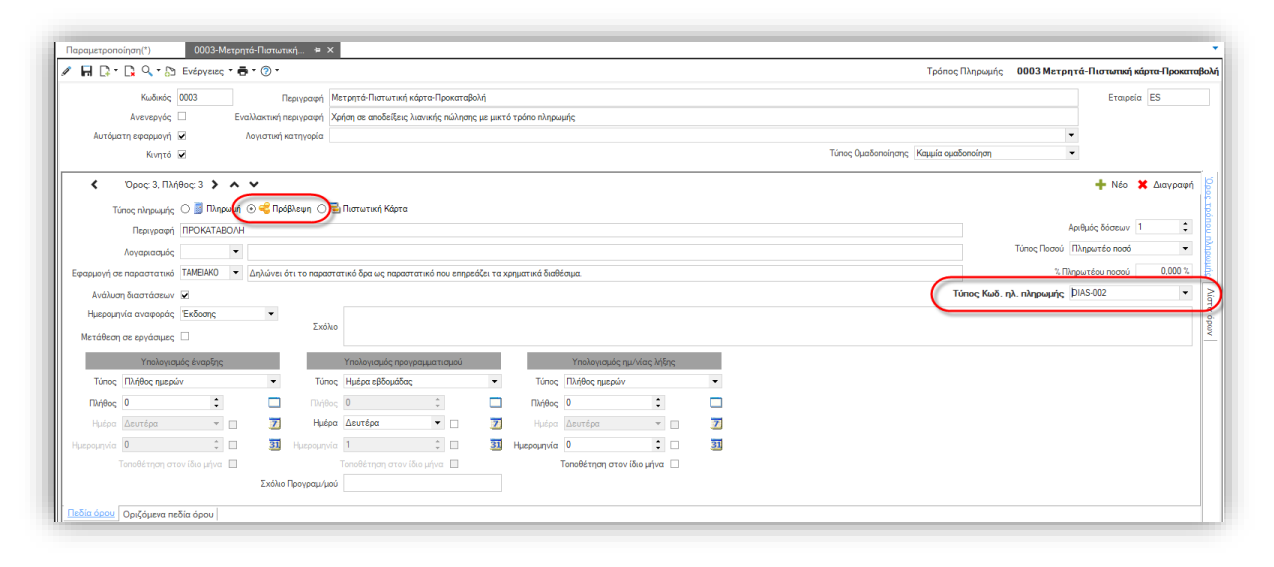

Κατά την αποθήκευση παραστατικού με την παραπάνω παραμετροποίηση, στις γραμμές χρηματικών λογαριασμών τύπου «Πρόβλεψη» που θα δημιουργηθούν, θα ενημερωθεί το νέο πεδίο «Κωδικός ηλεκτρονικής πληρωμής» της γραμμής χρηματικού λογαριασμού με τον κωδικό που υπολογίστηκε βάσει του επιλεγμένου τύπου δημιουργίας στον όρο πληρωμής. Επιπλέον στην γραμμή χρηματικού λογαριασμού θα ενημερωθεί και το επίσης νέο πεδίο «Πάροχος» με τον πάροχο που χρησιμοποιήθηκε για την δημιουργία του ΚΗΠ.

Να σημειωθεί εδώ ότι αν ο τύπος δημιουργίας που έχει επιλεγεί ΔΕΝ έχει ενεργοποιημένο τον «Έλεγχο ποσού» τότε:

- o Αν στο υποκ/μα του συν/νου έχει δηλωθεί κάποιος ΚΗΠ αυτός αντιγράφεται στην γραμμή χρηματικού λογ/μού και δεν δημιουργείται νέος ΚΗΠ
- o Αν στο υποκ/μα του συν/νου ΔΕΝ έχει δηλωθεί κάποιος ΚΗΠ, τότε δημιουργείται ένας νέος και αυτός αποθηκεύεται, τόσο στον υποκ/μα του συν/νου όσο και στην γραμμή χρηματικού λογαριασμού.

Εναλλακτικά αντί της χρήσης του παραπάνω αυτόματου τρόπου απόδοσης ΚΗΠ, μπορείτε να δημιουργήσετε έναν αυτοματισμό ή κάποιον κανόνα που θα μπορεί να ενημερώνει τα πεδία του «Κωδικού ηλ. Πληρωμής» και του «παρόχου» της γραμμής χρηματικού με όποιον εναλλακτικό τρόπο επιθυμείτε.

Ειδικά για την περίπτωση του ΔΙΑΣ και για την ευκολότερη αξιοποίηση της δυνατότητας δημιουργίας ΚΗΠ με αυτοματισμούς, μπορείτε να χρησιμοποιήσετε την συνάρτηση Κωδικός ηλεκτρονικής πληρωμής ΔΙΑΣ σε αυτοματισμούς, που δημιουργεί έναν νέο ΚΗΠ με βάσει τον επιλεγμένο αλγόριθμο του ΔΙΑΣ. Δέχεται τρεις παραμέτρους:

- 1. Κωδικός δικαιούχου οργανισμού
- 2. Τύπους κωδικού (με έλεγχο ποσού ή χωρίς)
- 3. Ποσό, που συμπληρώνεται εφόσον στην προηγούμενη παράμετρο έχει επιλεγεί έλεγχος ποσού

#### Λήψη συναλλαγών από τον ΔΙΑΣ

Είναι δυνατή η αυτόματη online ενημέρωση για τις πληρωμές που λαμβάνονται από τον ΔΙΑΣ για τον οργανισμό. Για την χρήση αυτής της υπηρεσίας, είναι απαραίτητη η αγορά της σχετικής εφαρμογής από το Entersoft cloud. Περισσότερες πληροφορίες για την εφαρμογή και τα διαθέσιμα πακέτα χρήσης μπορείτε να βρείτε στον σχετικό [σύνδεσμο](https://cloud.entersoft.gr/en/apps)

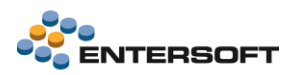

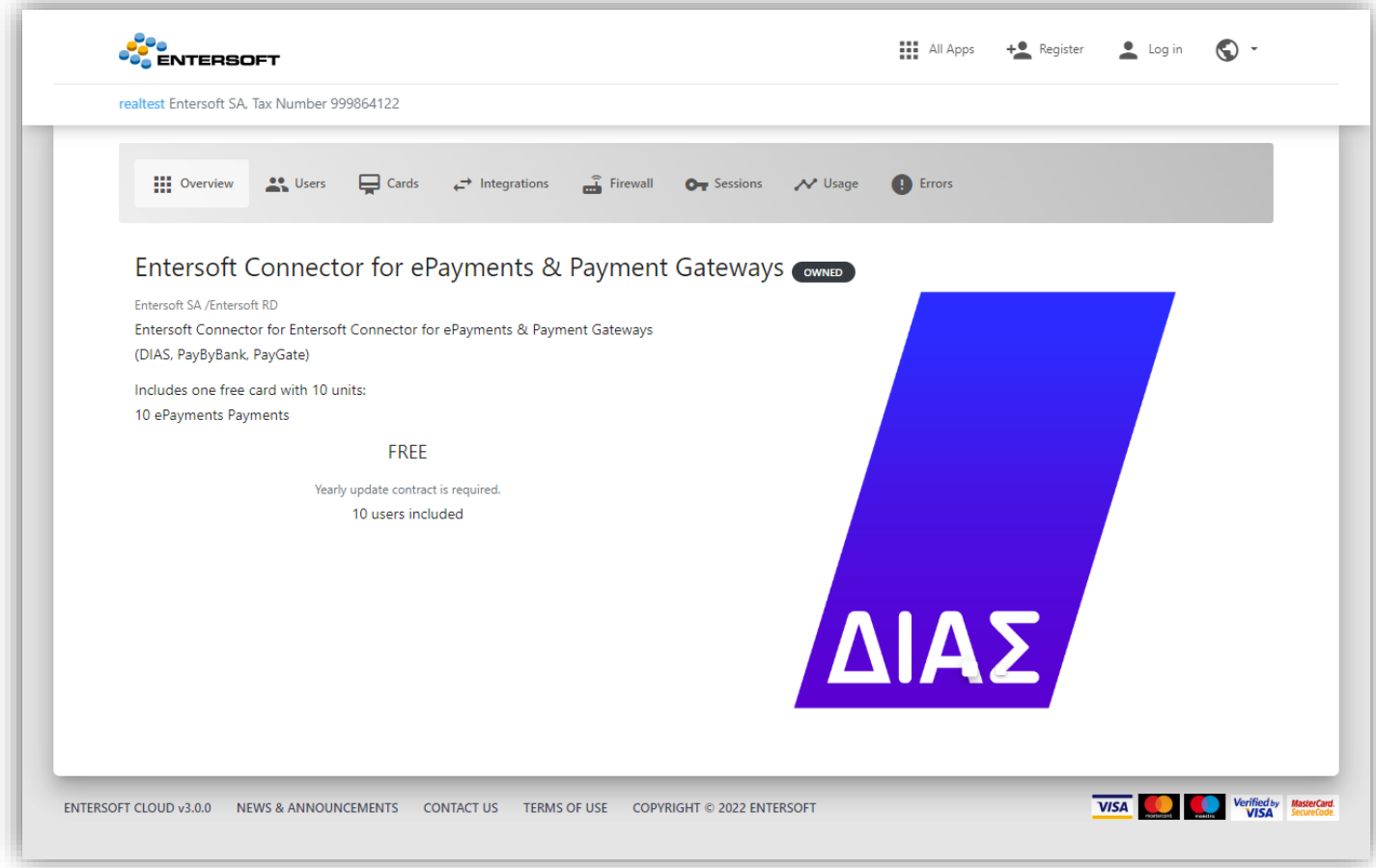

Με την χρήση αυτής της υπηρεσίας μπορείτε:

- Να λαμβάνετε άμεσα ενημερώσεις για την εκτέλεση πληρωμών
- Να έχετε άμεση και αυτόματη καταχώρηση της συναλλαγής στον EBS, χωρίς επεξεργασία αρχείων και χειροκίνητη ταυτοποίηση συναλλαγών.

Μετά την επικοινωνία με την Εντερσοφτ για την ενεργοποίηση της υπηρεσίας, αυτόματα θα γίνεται καταγραφή των συναλλαγών και δημιουργία παραστατικών είσπραξης στην εφαρμογή. Η ενημέρωση του EBS από την υπηρεσία χρησιμοποιεί έναν αυτοματισμό για την δημιουργία των παραστατικών είσπραξης (ΑΕΠ) για τους πελάτες που πληρώνουν μέσω ΔΙΑΣ ή IRIS με χρήση κωδικού ηλ. Πληρωμής. Ο αυτοματισμός που χρησιμοποιείται είναι ο

ESScrollerCommands\ESFICustomer\BankExtrait\DiasPaymentImportWEB.xml Και δημιουργεί αποκλειστικά παραστατικά ΑΕΠ – Απόδειξη είσπραξης

#### Χρηματικές αντιστοιχίσεις

Η χρήση ΚΗΠ σε συναλλαγές αξιοποιείται στην ευκολότερη αντιστοίχιση ανοικτών οφειλών με πληρωμές, εφόσον ο ΚΗΠ καταχωρηθεί, εκτός από την κίνηση καταχώρηση της οφειλής (open item) και στην εξόφλησή της (close item). Όταν λοιπόν στην γραμμή χρηματικού λογαριασμού καταχωρηθεί το πεδίο «Κωδικός ηλ. Πληρωμής», η τιμή του μεταφέρεται αυτόματα και στην αντίστοιχη κίνηση, τόσο ανοίγματος όσο και κλεισίματος.

Επιπλέον ο μηχανισμός των χρηματικών αντιστοιχίσεων έχει μεταβληθεί κατάλληλα ώστε κατά την αυτόματη αντιστοίχιση (FIFO) να δίνει προτεραιότητα στον ΚΗΠ και να κλείνει οφειλές με ΚΗΠ ίδιο με την κίνηση της εξόφλησης. Έτσι χωρίς να απαιτείται καμία επιπλέον ενέργεια παραμετροποίησης από την μεριά σας, ο ΚΗΠ αξιοποιείται άμεσα στο κύκλωμα των χρηματικών αντιστοιχίσεων. Απαιτείται μόνο η καταχώρηση του ΚΗΠ στα παρ/κά είσπραξης και πληρωμών.

#### Επιπλέον παραμετροποίηση

Οι υπόλοιπες παράμετροι που απαιτούνται για την κλήση των υπηρεσιών απόδοσης ΚΗΠ, για τους υποστηριζόμενους παρόχους παραμένουν διαθέσιμες στις παραμέτρους εταιρίας:

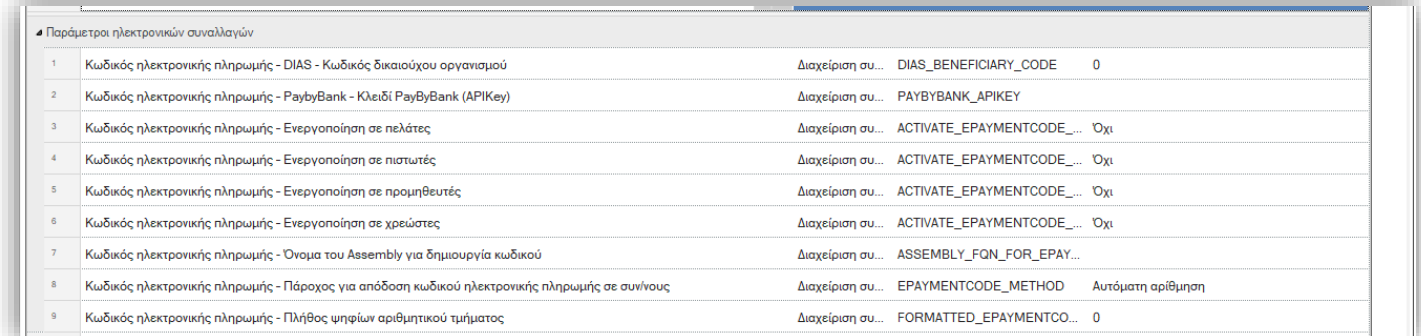

#### Ειδικά η παράμετρος:

#### Κωδικός ηλεκτρονικής πληρωμής – Πάροχος για απόδοση κωδικού ηλεκτρονικής πληρωμής σε συν/νους,

πλέον χρησιμοποιείται μόνο από την διαδικασία «Δημιουργίας Κωδικού ηλεκτρονικής πληρωμής» που είναι διαθέσιμη σε λίστες συναλλασσόμενων, για την δήλωση του παρόχου που θα χρησιμοποιηθεί σε αυτή την διαδικασία.

## <span id="page-6-0"></span>**1.2 One stop Shop - OSS**

Δόθηκε η δυνατότητα παρακολούθησης στο OSS των ενδοκοινοτικών B2C πωλήσεων από απόσταση σύμφωνα με τα όσα περιγράφονται στο ν. 4818/2021 και Α 1242/2021. Οι παραπάνω αποφάσεις αφορούν τους υποκείμενους (πωλητές) που είναι εγκατεστημένοι σε ένα ΚΜ και διενεργούν ενδοκοινοτικές εξ αποστάσεως πωλήσεις αγαθών και/ή υπηρεσίες σε μη υποκείμενους σε άλλα ΚΜ. Όταν το συνολικό ύψος αυτών των συναλλαγών υπερβεί τις 10.000 ευρώ σε ένα έτος, οι υποκείμενοι αυτοί πρέπει να επιβάλλουν ΦΠΑ του ΚΜ κατανάλωσης και να εγγραφούν στο ειδικό καθεστώς ΦΠΑ OSS.

#### Κατάσταση συναλλαγών OSS

Για την παρακολούθηση και τον έλεγχο των συναλλαγών που αφορούν το OSS, καθώς και η λήψη των δεδομένων που απαιτούνται για την υποβολή της σχετικής κατάστασης στην πλατφόρμα του OSS, έχει δημιουργηθεί η εκτύπωση Συγκεντρωτική κατάσταση συναλλαγών OSS (μενού: Λογιστήριο / διαδικασίες λήξης περιόδων/ Intrastat &Vies).

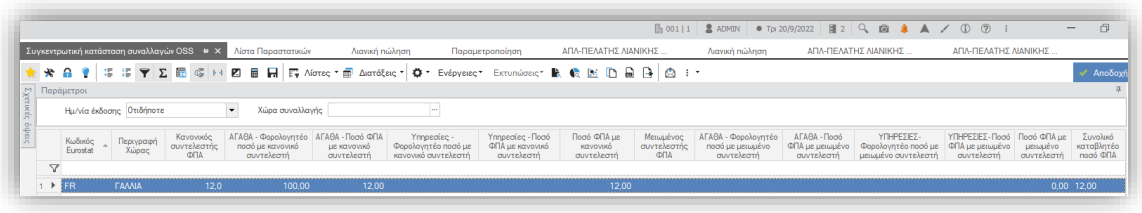

Η εκτύπωση εμφανίζει συγκεντρωτικά ανά χώρα της ΕΕ τις συνολικές καθαρές αξίες και αξίες ΦΠΑ πώλησης αγαθών και υπηρεσιών, διαχωρισμένες ανά συντελεστή ΦΠΑ, κανονικό και μειωμένο και περιλαμβάνει όλες τις πληροφορίες που απαιτούνται για την συμπλήρωση στην σχετική πλατφόρμα για το OSS της ΑΑΔΕ.

Να σημειωθεί ότι υποστηρίζονται έως δύο κατηγορίες ΦΠΑ ανά χώρα, μια για κανονικό ποσοστό και μια για μειωμένο, όπως άλλωστε προβλέπεται και από τις σχετικές οδηγίες για την υποβολή. Αν από λάθος παραμετροποίηση προκύψουν αποτελέσματα που αντιστοιχούν σε περισσότερες από 2 κατηγορίες ΦΠΑ, τότε αυτό σημαίνεται στην εκτύπωση με ειδικό σχόλιο στην εγγραφή της χώρας που εμφανίστηκε το πρόβλημα:

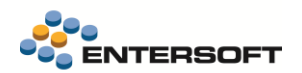

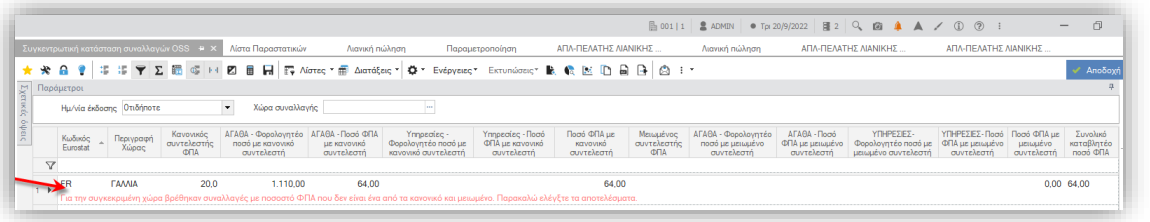

#### Υπολογισμός ΦΠΑ - Παραμετροποίηση

Η αξία ΦΠΑ πρέπει να υπολογίζεται βάσει των ποσοστών ΦΠΑ που ισχύουν στην χώρα ΚΜ του αγοραστή αγαθών ή λήπτη

- υπηρεσιών. Απαιτείται λοιπόν να γίνουν τα παρακάτω, όσον αφορά στην παραμετροποίηση της εφαρμογής:
- Κατηγορίες ΦΠΑ. Οι διαφοροποιημένοι συντελεστές ΦΠΑ ανά Χώρα (ΕΕ) του Λήπτη θα εισαχθούν με δημιουργία ΝΕΩΝ κατηγοριών ΦΠΑ, ώστε να είναι παραμετρική και η λογιστικοποίηση των. Στον πίνακα κατηγοριών ΦΠΑ πρέπει να συμπληρωθεί η «Χώρα εφαρμογής».

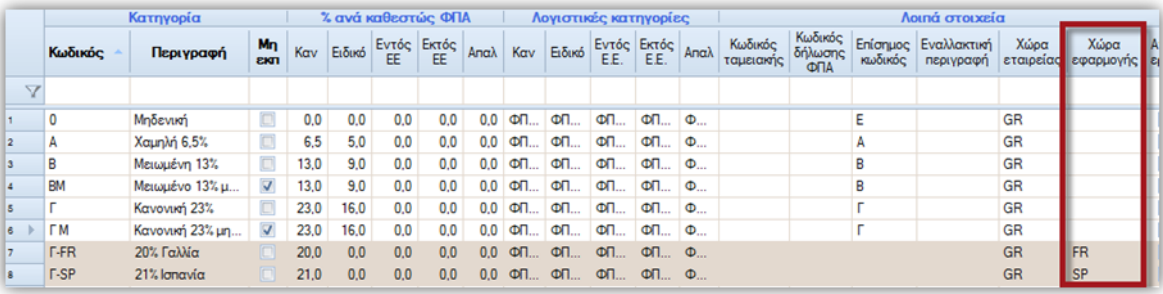

• Είδη- Υπηρεσίες. Καμία αλλαγή δεν απαιτείται στα είδη: Όλα τα είδη (και οι πιθανοί αυτόνομοι ειδικοί λογαριασμοί) που συμμετέχουν στην Τιμολόγηση έχουν ΜΙΑ συγκεκριμένη κατηγορία ΦΠΑ και αυτή θα εξακολουθήσουν να έχουν. Είναι εκείνη που ισχύει για τις εγχώριες συναλλαγές και όλες τις άλλες που δεν εμπίπτουν στη συγκεκριμένη οδηγία.

Η σχέση μεταξύ αυτών των κατηγοριών ΦΠΑ με τις νέες που θα δημιουργηθούν (για να περιγραφούν οι ισχύοντες συντελεστές ΦΠΑ ανά Χώρα της Ευρωπαϊκής Ένωσης) θα πρέπει να δηλωθεί στο νέο πίνακα Αντιστοιχίσεις Κατηγοριών ΦΠΑ.

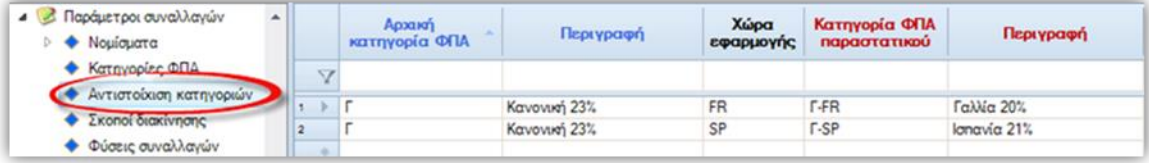

Τύποι παραστατικών. Τέλος, οι τύποι παραστατικών που χρησιμοποιούνται για αυτές τις συναλλαγές, θα πρέπει να χαρακτηριστούν κατάλληλα, ώστε να ενεργοποιηθεί η νέα λειτουργικότητα. Ο χαρακτηρισμός αυτός γίνεται στον πίνακα Τύποι συναλλαγών.

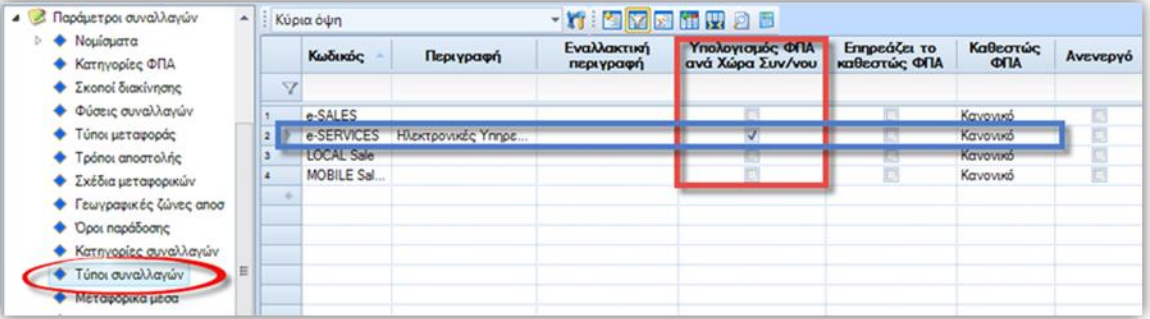

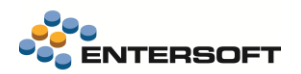

Εκεί τα πεδία πρέπει να συμπληρωθούν κατάλληλα για το σωστό υπολογισμό του ΦΠΑ:

1. Υπολογισμός ΦΠΑ ανά Χώρα Αν ενεργοποιηθεί, τότε το σύστημα θα αντικαταστήσει στις γραμμές του παραστατικού την κατηγορία ΦΠΑ στις γραμμές ειδών και ειδικών λογαριασμών (που παίρνει τιμή από την προτεινόμενη στην καρτέλα 'Κατηγορία ΦΠΑ'), ανατρέχοντας στην Αντιστοίχιση Κατηγοριών ΦΠΑ για τη συγκεκριμένη Χώρα της Δ/νσης Τιμολόγησης (αφορά τον τόπο ΕΓΚΑΤΑΣΤΑΣΗΣ του λήπτη, σύμφωνα με την οδηγία). Έτσι, για παράδειγμα:

Κατηγορίες ΦΠΑ Ειδών-Υπηρεσιών:

- Γ (Κανονική 24%)
- Γ-FR (Γαλλία 20%)
- Γ-SP (Ισπανία 21%)

Αντιστοίχιση κατηγοριών ΦΠΑ:

- Γ (Κανονική 24%) για FR η Γ-FR (Γαλλία 20)
- Γ (Κανονική 24%) για SP η Γ-SP (Ισπανία 21%)

Παραστατικό με τύπο συναλλαγής με **στο υπολογισμός ΦΠΑ ανά Χώρα συν/νου**'

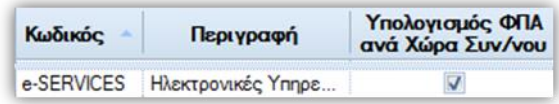

Ο τύπος συναλλαγής βρίσκεται στη σελίδα 'Λοιπά στοιχεία' της επικεφαλίδας:

Χαρακτηριστικά

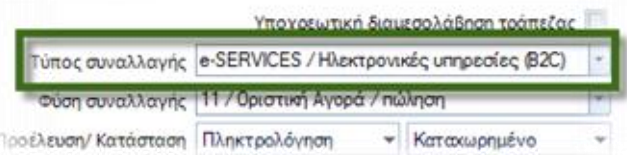

Πώληση είδους με κατηγορία ΦΠΑ -> Γ (24%) σε τοπικό πελάτη

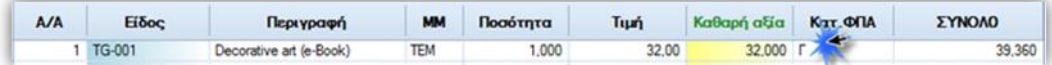

Πώληση του ίδιου είδους σε πελάτη από τη Γαλλία, κατηγορία ΦΠΑ = Γ-FR (20%)

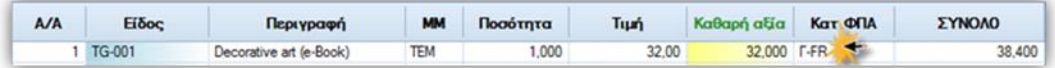

Δηλαδή:

Με βάση τη Χώρα της Δ/νσης του πελάτη αλλάζει αυτόματα η κατηγορία ΦΠΑ των γραμμών, βάσει της αντιστοίχισης κατηγοριών Φ.Π.Α.

- 2. Επηρεάζει το καθεστώς ΦΠΑ Αν ενεργοποιηθεί, τότε ανεξαρτήτως του πώς παίρνει προτεινόμενη τιμή το πεδίο 'Καθεστώς ΦΠΑ' στην επικεφαλίδα των παραστατικών (στις Πωλήσεις από το συναλλασσόμενο και τη Διεύθυνσή του, στις Αγορές από το εταιρικό υποκατάστημα, πλην πιστωτών που απαλλάσσονται) το σύστημα θα αντικαταστήσει αυτή την προτεινόμενη τιμή με εκείνη που ορίζεται στον παρόντα τύπο συναλλαγής (στο επόμενο πεδίο 'Καθεστώς ΦΠΑ').
- 3. Καθεστώς ΦΠΑ Χρησιμοποιείται αν έχει ενεργοποιηθεί το προηγούμενο πεδίο. Η λειτουργικότητα αυτή είναι απαραίτητη όταν η πώληση είναι ηλεκτρονική π.χ. από το Internet και ΔΕΝ διαφοροποιείται ο ΦΠΑ και οι τιμές λιανικής επομένως, αναλόγως της Δ/νσης που θα δηλώσει ο πελάτης. Μπορεί λοιπόν κανείς να ορίσει κατάλληλο 'τύπο συναλλαγής' και να εφαρμόζει πάντα το επιθυμητό 'Καθεστώς ΦΠΑ'.

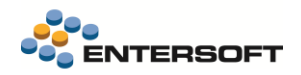

Η συμπλήρωση του τύπου συναλλαγής στην επικεφαλίδα του παραστατικού, προτείνεται από τον τύπο συναλλαγής που έχει συμπληρωθεί στη σειρά παραστατικού, αλλιώς (αν εκεί δεν είναι ορισμένος) από τον τύπο παραστατικού.

• Παράμετροι εταιρίας. Στην παρακάτω νέα παράμετρο εταιρίας:

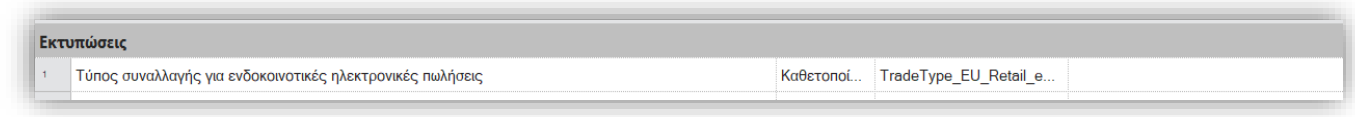

Επιλέξτε τον τύπο συναλλαγής που έχετε παραμετροποιήσει κατάλληλα, και χρησιμοποιείτε στην περίπτωση ενδοκοινοτικών εξ' αποστάσεως πωλήσεων, βάσει των οδηγιών της προηγούμενης παραγράφου

## <span id="page-9-0"></span>**1.3 MyData**

### <span id="page-9-1"></span>Αναστολή καταβολής ΦΠΑ- παρεχόμενες υπηρεσίες

Επιπλέον της λειτουργικότητας που δόθηκε στην προηγούμενη έκδοση, υποστηρίχτηκε και η χρήση και γενικών ειδών στους τύπους παραστατικών:

#### ΤΔΦ Τιμολόγιο πώλησης – Αναστολή καταβολής ΦΠΑ

#### ΠΤΚ Πιστωτικό Τιμολόγιο πώλησης –Δελτίο Επιστροφής Αναστολή καταβολής ΦΠΑ.

Που χρησιμοποιούνται για την καταχώρηση συναλλαγών σε καθεστώς αναστολής καταβολής ΦΠΑ. Για να μπορέσετε να καταχωρήσετε και είδη - υπηρεσίες σε αυτά τα παραστατικά απαιτείται η εισαγωγή των παραπάνω τύπων παραστατικών από τον φάκελο της προϊοντικής παραμετροποίησης (MasterConfig)

#### <span id="page-9-2"></span>Λήψη συνόψεων

Στην ενέργεια «Λήψης εγγραφών αναλυτικού βιβλίου»(μενού: Λογιστήριο/ Ηλεκτρονικά βιβλία Α.Α.Δ.Ε.) έγιναν μια σειρά από βελτιώσεις:

- 1. Άλλαξε η περιγραφή των επιλογών της παραμέτρου «Χαρακτηρισμός εγγραφών»:
	- a. Εγγραφές εσόδων
	- b. Εγγραφές εξόδων

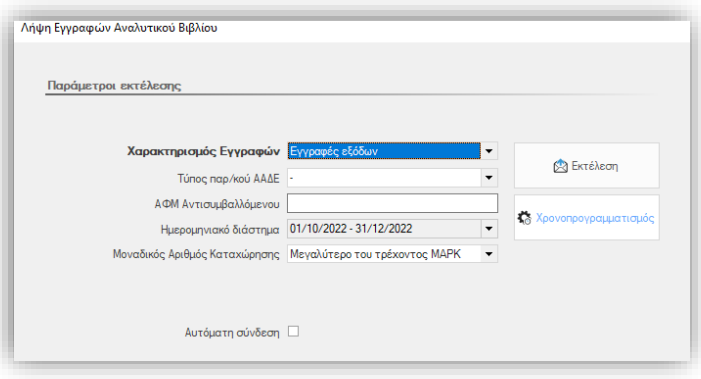

- 2. Προστέθηκε παράμετρος για την επιλογή του ημερομηνιακού διαστήματος για την λήψη συνόψεων
- 3. Προστέθηκε η παράμετρος «Τύπος παρ/κού ΑΑΔΕ». Υποστηρίζεται η επιλογή ενός μόνο τύπο παρ/κού για τον οποίο θέλετε να γίνει η λήψη συνόψεων
- 4. Επιλογή εύρους τιμών, που όταν επιλέγεται εμφανίζονται δύο πεδία «Από MAPK» και «Έως ΜΑΡΚ»
- 5. Προστέθηκε παράμετρος για την επιλογή «ΑΦΜ αντισυμβαλλόμενου», που ανάλογα με το είδος των συνόψεων αναφέρεται στο ΑΦΜ του πελάτη ή του εκδότη για συνόψεις εσόδων και εξόδων αντίστοιχα

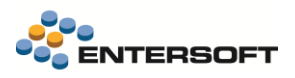

## <span id="page-10-0"></span>Σύνδεση συνόψεων με παραστατικά

Προστέθηκε νέα παράμετρος εταιρίας: «Λίστα πεδίων επικεφαλίδας παρ/κού για ταυτοποίηση εισερχόμενων συνόψεων» στην οποία μπορείτε να επιλέξετε τα string πεδία της επικεφαλίδας του παρ/κού που θα χρησιμοποιηθούν για να ταυτοποιηθούν και να συνδεθούν οι συνόψεις με παραστατικά.

Σε αυτήν την παράμετρο μπορούν να συμπληρωθούν μέχρι 5 τιμές σε μια comma separated list (π.χ. ADCode, ADStringField1, ADAlternativeCode). Αν η παράμετρος συμπληρωθεί, τότε η διαδικασία αυτόματης σύνδεσης εισερχόμενων συνόψεων θα λαμβάνει υπόψη την παράμετρο και θα εξετάζει όλα τα επιλεγμένα πεδία διαδοχικά, σταματώντας στο πρώτο που θα ταυτοποιηθεί με τις πληροφορίες της εισερχόμενης σύνοψης.

## <span id="page-10-1"></span>Χρονοπρογραμματισμός αποστολής συνόψεων

Στην διαδικασία διαβίβασης συνόψεων (μενού: Λογιστήριο/ Ηλεκτρονικά βιβλία Α.Α.Δ.Ε.) προστέθηκε νέα παράμετρος «κατάσταση αποστολής», που είναι χρήσιμη όταν θέλετε να εξαιρέσετε για παράδειγμα από την αποστολή συνόψεις που έχουν λάθη αποστολής.

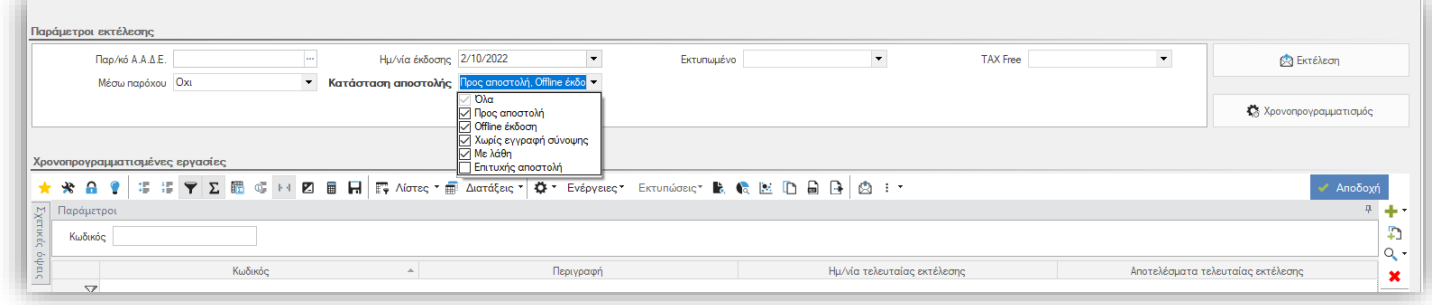

## <span id="page-10-2"></span>Μεταβολές παρ/κών με σύνοψη

Προστέθηκε νέα γενική παράμετρος: «myDATA: Ομάδα χρηστών για υπέρβαση δημιουργίας σύνοψης κατά την μεταβολή παραστατικού» στην κατηγορία Ηλεκτρονικά Βιβλία ΑΑΔΕ, με την οποία μπορείτε επιτρέψετε σε συγκεκριμένες ομάδες χρηστών την μεταβολή παραστατικού που έχει συνδεθεί με απεσταλμένη σύνοψη.

Υπό κανονικές συνθήκες, κατά την μεταβολή παραστατικού που έχει ενημερώσει την Υπηρεσία myDATA, γίνεται έλεγχος και εφόσον υπάρχουν αλλαγές που επηρεάζουν την σύνοψη δημιουργείται νέα σύνοψη προς αποστολή και εφόσον επιτρέπεται αυτή αποστέλλεται εκ νέου. Με αυτήν την παράμετρο, μπορείτε να επιλέξετε ομάδες χρηστών που έχουν την δυνατότητα υπέρβασης του ελέγχου της σύνοψης και παράκαμψη της δημιουργίας νέας και αποστολής της.

Η δήλωση περισσότερων της μίας ομάδας, γίνεται με χρήση comma separated list π.χ. aaa,bbb.

ΠΡΟΣΟΧΗ! Η δυνατότητα υπέρβασης της δημιουργίας νέας σύνοψης είναι δυνατή ΜΟΝΟ αν οι αλλαγές του παραστατικού δεν μεταβάλουν την αξία του ή τα πεδία που συμμετέχουν στην διαμόρφωση του UID.

## <span id="page-10-3"></span>**1.4 Online πληρωμές – Τράπεζα Πειραιώς**

Δόθηκε η δυνατότητα δημιουργίας αρχείου πληρωμών για την τράπεζα Πειραιώς, από διαφορετικούς clients. Η δυνατότητα αυτή δεν υποστηριζόταν μέχρι σήμερα, καθώς το κλειδί κρυπτογράφησης που απαιτείται για την δημιουργία του αρχείου, είναι διαφορετικό ανά client και στην σχετική παράμετρο εταιρίας επιτρεπόταν η δήλωση μόνο ενός. Αν λοιπόν υπάρχει η ανάγκη αποστολής αρχείων από διαφορετικούς clients, τότε μπορείτε να δηλώσετε τα διαφορετικά κλειδιά σε ένα ξεχωριστό αρχείο xml που θα αποθηκεύσετε στον φάκελο ESNosync του κάθε client.

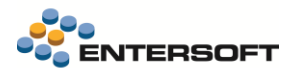

Το αρχείο πρέπει να έχει όνομα ExportWinbankPaymentsEncryptionKey.xml και δείγμα του μπορείτε να βρείτε στην περιοχή ESConfig. Πρέπει να αλλάξετε κατάλληλα το tag KeyValue και να βάλετε το encryption key που θα λάβετε κατά την εκτέλεση της εφαρμογής από το Kleopatra στον συγκεκριμένο client

```
Export Winbank Payments Encryption Key xml [23]
       <?xml version="1.0" encoding="utf-8"?>
\mathbf{1}\overline{2}FKEncryptionKev>
3
            <KeyValue></KeyValue>
 4
     -</EncryptionKey>
```
Όταν δεν βρεθεί το παραπάνω αρχείο στον φάκελο ESNoSync του client, ως encryption key χρησιμοποιεί αυτό που έχει δηλωθεί στην παράμετρο εταιρίας

### <span id="page-11-0"></span>**1.5 Διάφορα**

### <span id="page-11-1"></span>Λιανική – κάρτες club

Προστέθηκε νέα παράμετρος εταιρείας: Ενεργοποίηση δυνατότητας αλλαγής προσώπου βάσει αριθμού κάρτας club στην κατηγορία Διαχείριση επαφών, όπου όταν ενεργοποιηθεί ,τότε κατά την συμπλήρωση αριθμού κάρτας club στα στοιχεία του πελάτη, και εφόσον βρεθεί άλλος συναλλασσόμενος με τον ίδιο αριθμό κάρτας club, προτείνεται η αντικατάσταση του προσώπου στον συν/νο με το πρόσωπο του συν/νου που βρέθηκε με τον ίδιο αριθμό κάρτας.

## <span id="page-11-2"></span>Διαστάσεις αποθήκης

Σε όλες τις διαστάσεις αποθήκης, χρώμα μέγεθος, διάσταση 1 και 2, προστέθηκε πεδίο αύξουσας αρίθμησης «Α/Α», στο οποίο μπορεί να συμπληρωθεί ένας αριθμός προτεραιότητας της διάστασης, που είναι γενικός και ανεξάρτητος των διαστασιολογίων στο οποίο συμμετέχει η διάσταση. Μπορεί να χρησιμοποιηθεί για ταξινόμηση σε εκτυπώσεις και όπου χρειάζεται να γίνει ευκολότερη η επιλογή διαστάσεων. Επίσης στις toolbar των οθονών διαχείρισης των διαστάσεων προστέθηκαν κουμπιά για τον ευκολότερο ορισμό του πεδίου Α/Α.

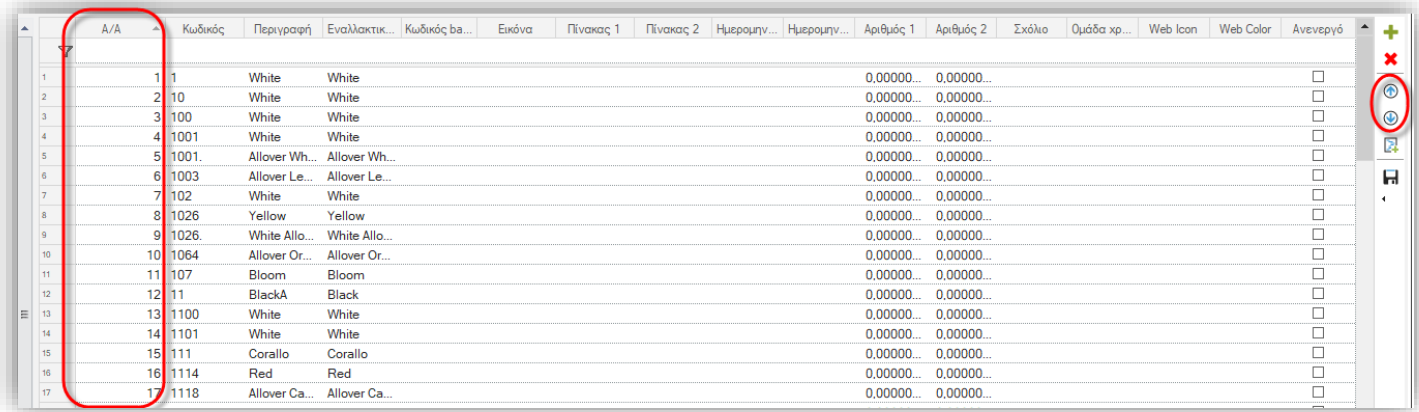

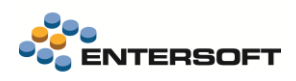

# <span id="page-12-0"></span>**2. Οριζόντια λειτουργικότητα**

## <span id="page-12-1"></span>**2.1 Οθόνη εισόδου**

Μία βροχερή μέρα στην πόλη ως οθόνη εισόδου.

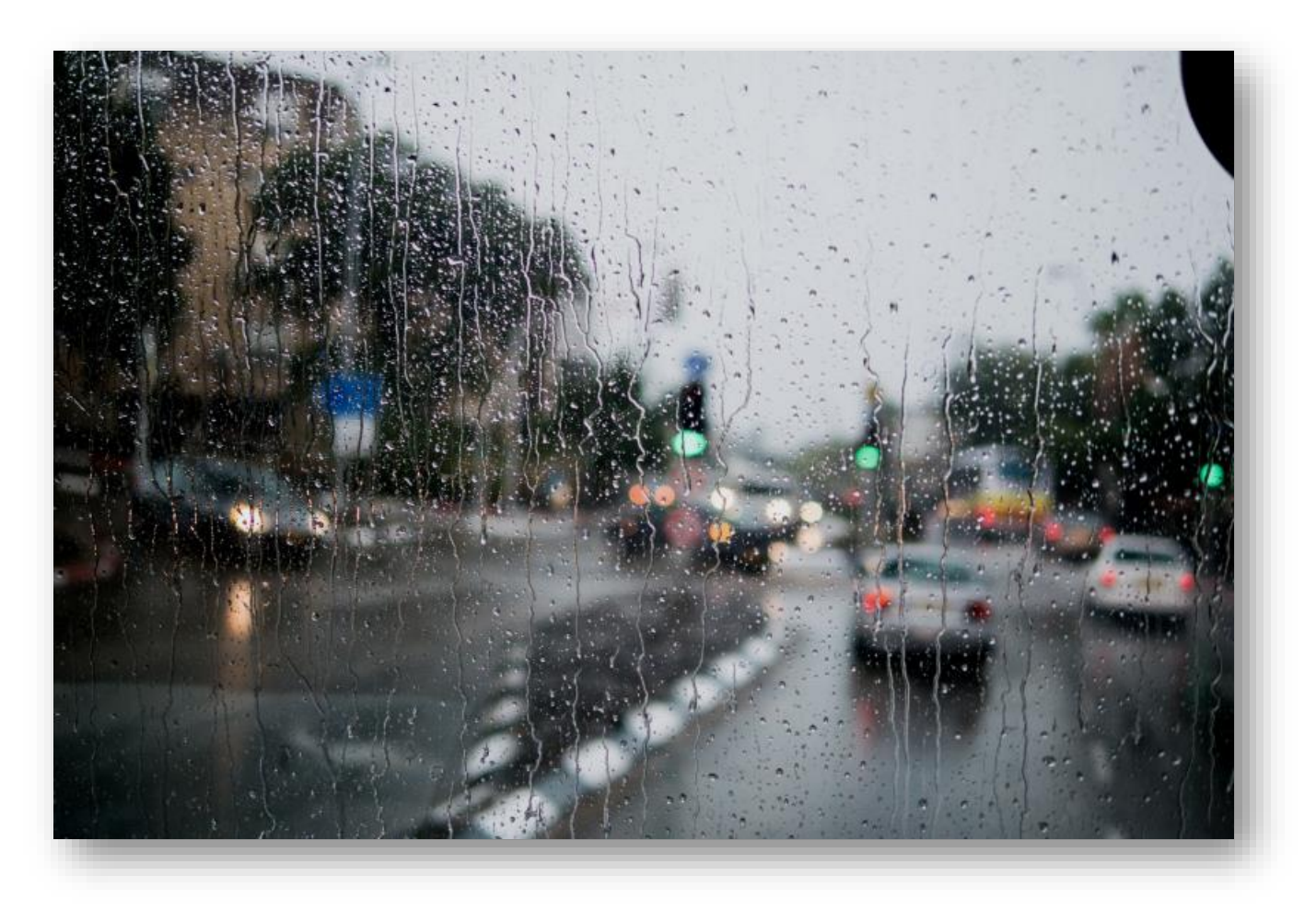

Photo by Raimond Klavins on Unsplash

## <span id="page-13-0"></span>**2.2 Οθόνη «Σχετικά με την εφαρμογή»**

Κατασκευάστηκε εκ νέου η οθόνη «Σχετικά με την εφαρμογή» αποκτώντας πιο λειτουργική και ολοκληρωμένη εμφάνιση. Οι πληροφορίες και οι διαδικασίες που περιείχε διατηρήθηκαν ενώ παράλληλα ομαδοποιήθηκαν και συγκεντρώθηκαν σε τρεις ξεχωριστές σελίδες: Έκδοση, Σύστημα και Επικοινωνία.

Ανάλογα με τη Login γλώσσα η οθόνη εμφανίζεται μεταφρασμένη έτσι ώστε να γίνει πιο χρηστική για όλα τα προϊόντα της Entersoft.

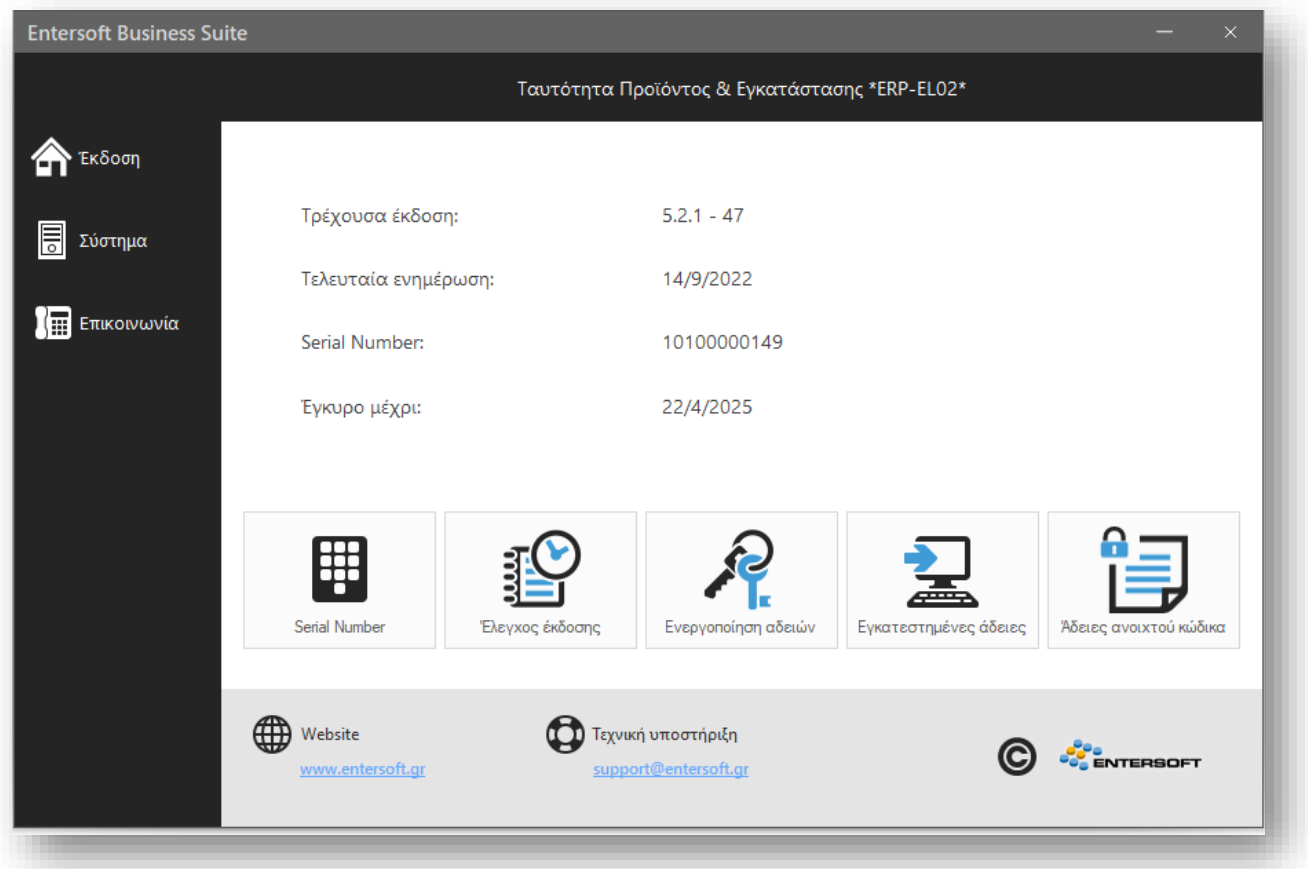

1. Σελίδα Έκδοση

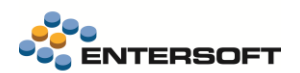

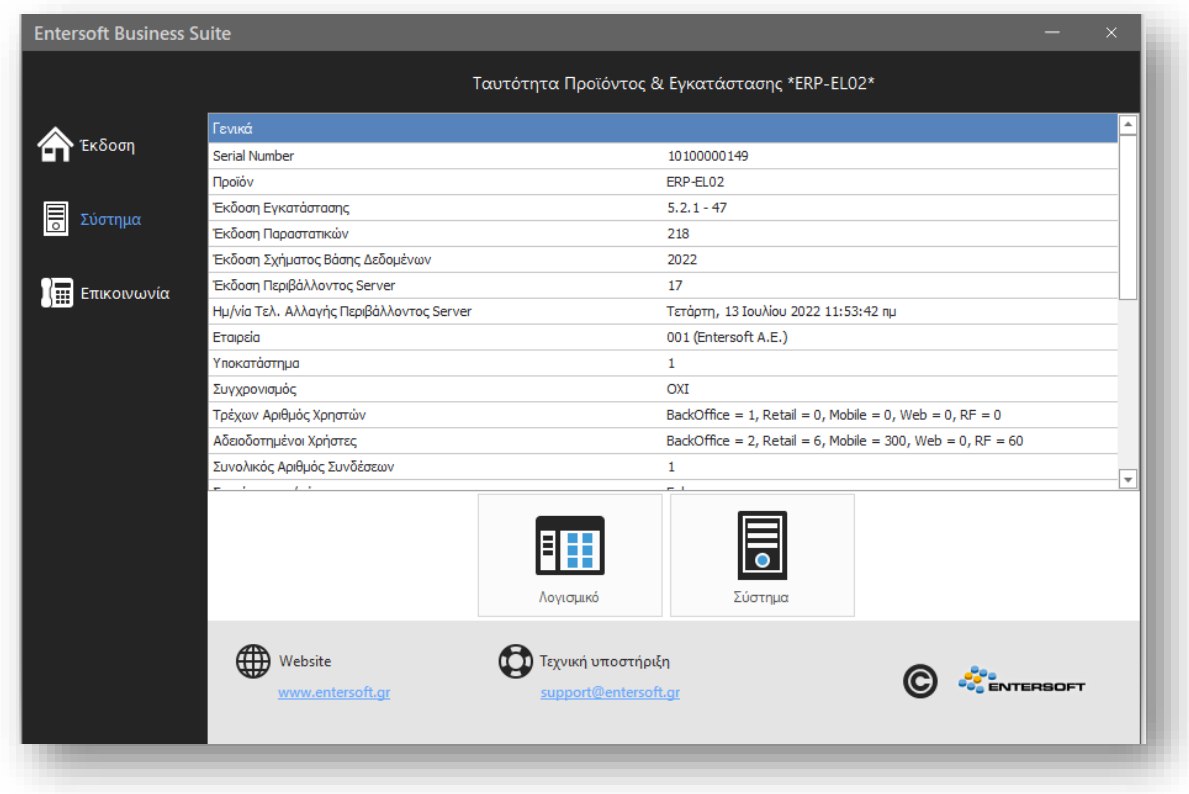

2. Σελίδα Σύστημα

Τα καταστήματα της Entersoft παρουσιάζονται στη νέα σελίδα: Επικοινωνία όπου δόθηκε η δυνατότητα εμφάνισης χάρτη.

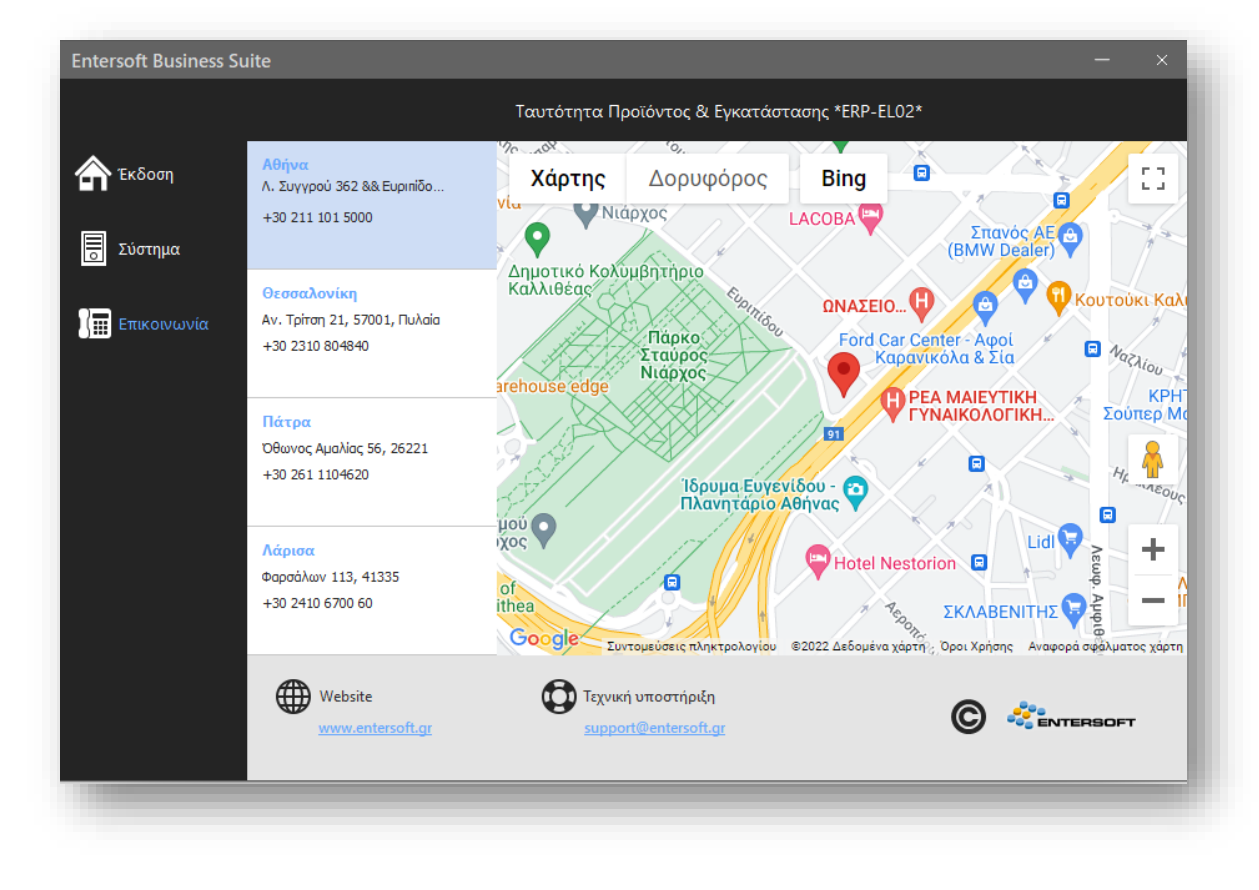

3. Σελίδα Επικοινωνία

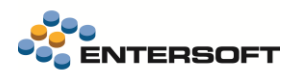

## <span id="page-15-0"></span>**2.3 OLAP | Αλλαγές & Βελτιώσεις**

## <span id="page-15-1"></span>Μαζική εμφάνιση/απόκρυψη διαστάσεων

Δόθηκε η δυνατότητα μαζικής εμφάνισης και απόκρυψης διαστάσεων σε OLAP είτε αυτές ανήκουν στην περιοχή των Δεδομένων, είτε στην περιοχή των Γραμμών, των Στηλών ή του Φίλτρου. Η νέα δυνατότητα ενεργοποιείται με δεξί κλικ σε οποιοδήποτε σημείο του OLAP στην επιλογή Πεδίο\Μαζική εμφάνιση-απόκρυψη πεδίων ανά περιοχή.

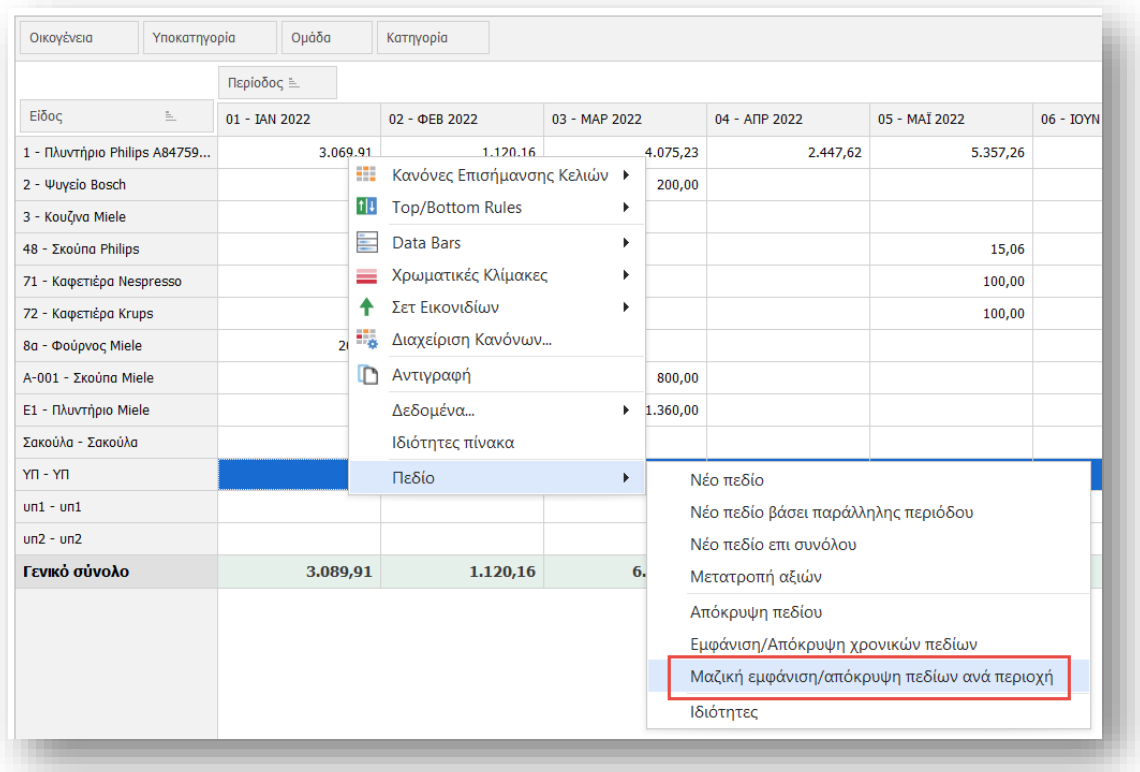

Στη συνέχεια ανά περιοχή ο χρήστης μπορεί να επιλέξει να εμφανίσει ή να κρύψει τις διαστάσεις που επιθυμεί.

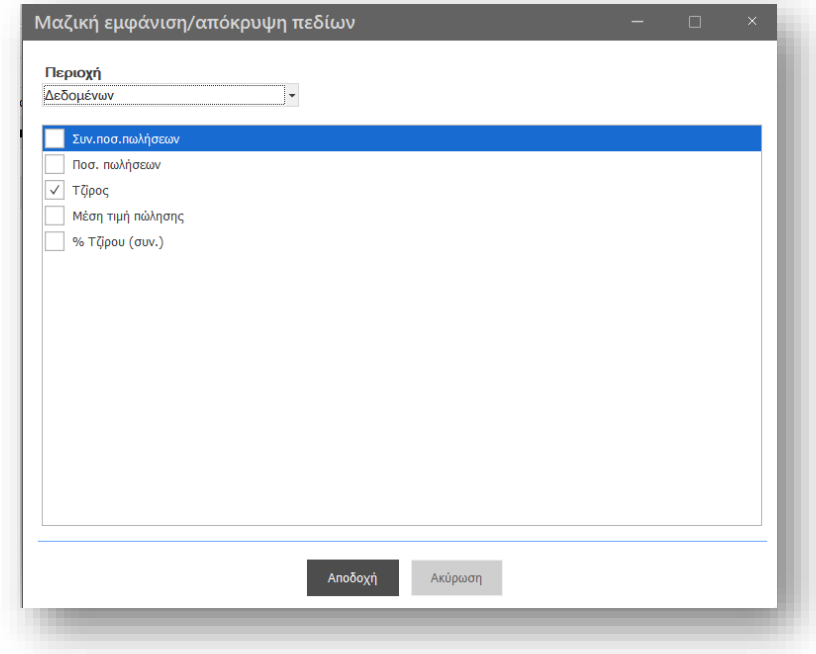

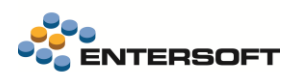

## <span id="page-16-0"></span>Με κόκκινο χρώμα τα αρνητικά ποσά κατά την εξαγωγή σε Excel

#### Στην προεπισκόπηση εκτύπωσης και στην εξαγωγή σε Excel και PDF τα αρνητικά ποσά θα εμφανίζονται με κόκκινο χρώμα.

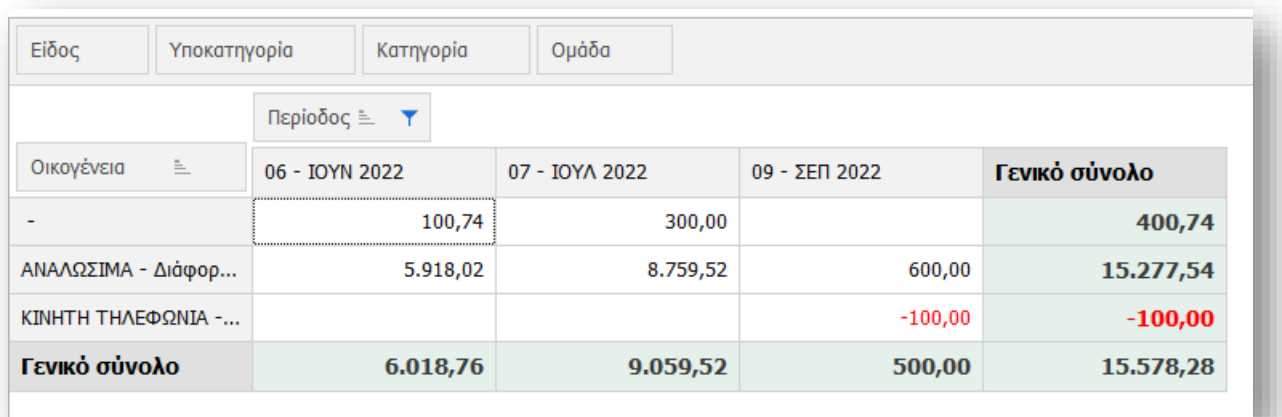

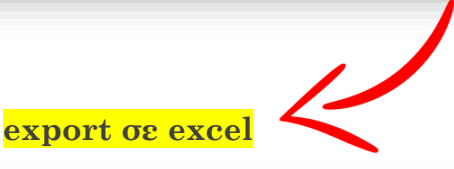

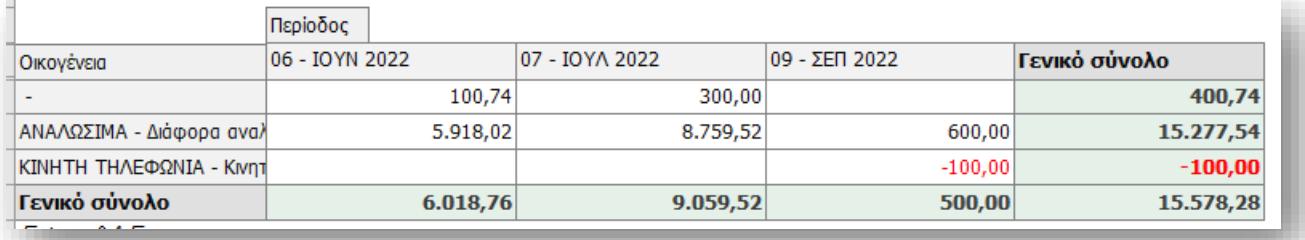

## <span id="page-16-1"></span>Εμφάνιση τίτλου Διάταξης κατά την εξαγωγή σε Excel

Κατά την εξαγωγή του OLAP σε Excel και εφόσον έχει γίνει επιλογή κάποιας Διάταξης εμφανίζεται ο τίτλος της Διάταξης διαφορετικά ο τίτλος του Olap.

## <span id="page-16-2"></span>Έμφαση στα δεδομένα κατά την εξαγωγή σε Excel

Προστέθηκε νέα δυνατότητα κατά την εξαγωγή OLAP σε excel για έμφαση στα δεδομένα. Η νέα δυνατότητα είναι διαθέσιμη μόνο για εξαγωγή σε xls και xlsx και μόνο αν το OLAP περιέχει ένα pivot grid.

Σε αυτό το mode δίνεται μεγαλύτερη έμφαση στα δεδομένα και όχι στην διάταξη και τα χρώματα του pivot grid. Με αυτό το τρόπο επιτυγχάνεται εξαγωγή χωρίς καμία συγχώνευση κελιών με μεγαλύτερη ταχύτητα και λιγότερη κατανάλωση μνήμης. Παράλληλα με αυτό τον τρόπο ο χρήστης μπορεί να κάνει expand / collapse τα πεδία μέσα από το excel.

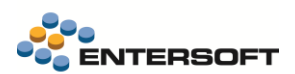

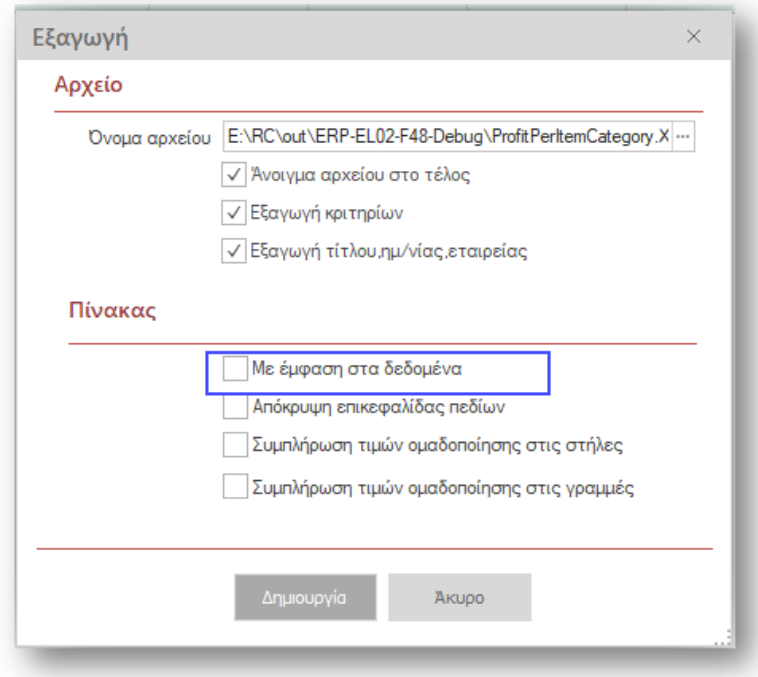

Τα κριτήρια, ο τίτλος, η ημερομηνία, η Εταιρία εμφανίζονται όλα στο αριστερό μέρος του Excel ενώ δεν εμφανίζονται καθόλου οι τίτλοι των πεδίων στην περιοχή των γραμμών και στηλών αλλά εμφανίζονται συγκεντρωμένα και αυτά στο αριστερό μέρος του Excel με την ένδειξη «Πεδία στις γραμμές» και «Πεδία στις στήλες».